# plansoft.org

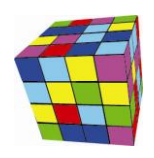

PLANOWANIE ZAJĘĆ, REZERWOWANIE SAL I ZASOBÓW

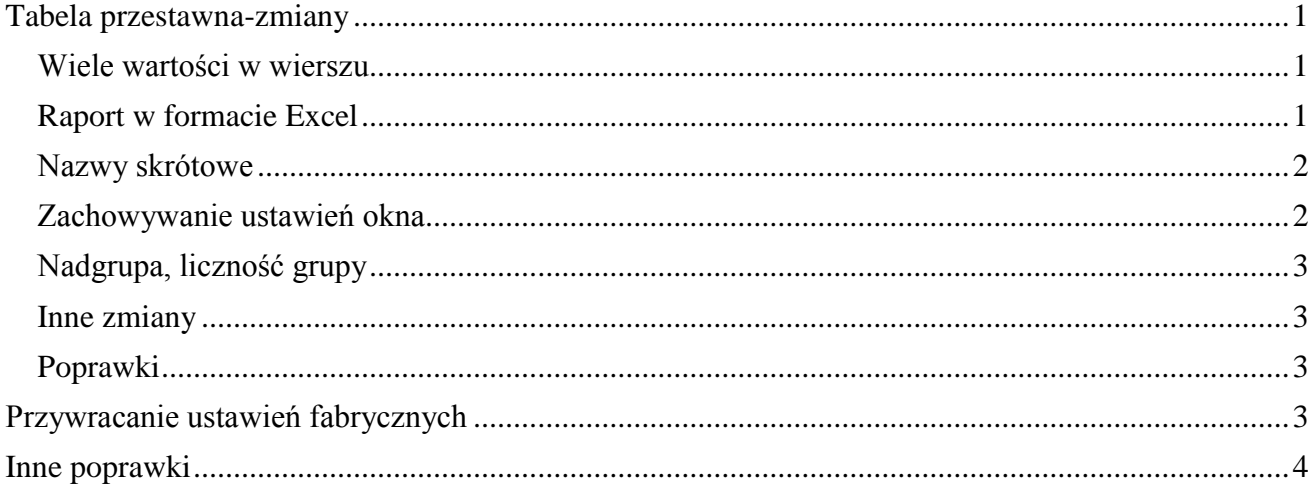

#### <span id="page-0-0"></span>**Tabela przestawna-zmiany**

To rozszerzenie dostępne jest dla użytkowników, którzy kupili licencję lub odświeżyli licencję po dniu 2015.05.10 lub posiadają aktywną usługę serwisową.

W nowej wersji aplikacji Plansoft.org wprowadzono liczne zmiany w module Tabela Przestawna.

#### <span id="page-0-1"></span>**Wiele wartości w wierszu**

Wprowadzono modyfikację pozwalającą na wybranie do sześciu wartości do wyświetlenia w wierszu. Dzięki temu można teraz wykonywać naprawdę skomplikowane raporty!

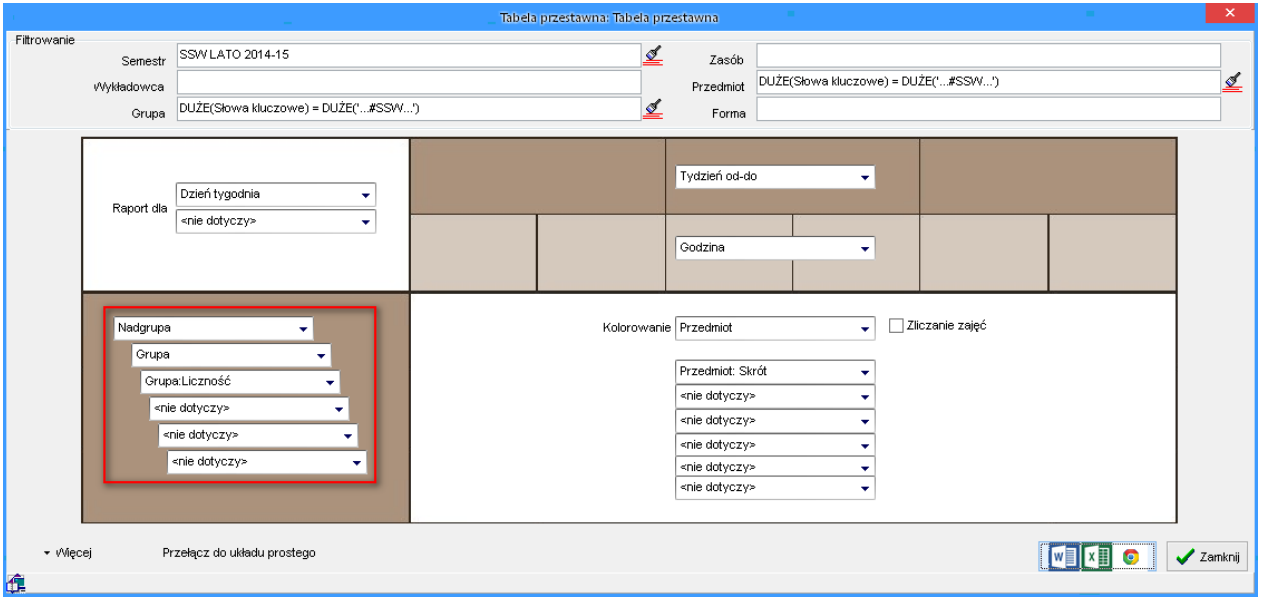

#### <span id="page-0-2"></span>**Raport w formacie Excel**

Dodano możliwość otwarcia tabeli przestawnej w programie Excel.

Dotychczas zestawienie mogło być edytowane tylko w programie Word. Jednak w większości zastosowań, szczególnie w przypadku dużych raportów, program Excel jest praktyczniejszy.

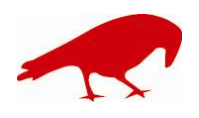

 SOFTWARE FACTORY Maciej Szymczak tel. 604 224 658 ul. Oraczy 23C, 04-270 Warszawa www.plansoft.org NIP: 944-173-34-23 e-mail: soft@plansoft.org

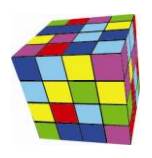

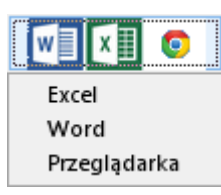

#### <span id="page-1-0"></span>**Nazwy skrótowe**

Stosowanie skrótów na wydrukach pozwala na uzyskanie bardziej zwartego raportu. Zmiana ma na celu umożliwienie wytworzenia bardziej zwartych dokumentów. Jest to szczególnie istotne w przypadku drukowania rozkładów dla całego rocznika, zwłaszcza, gdy wydruk zawiera wszystkie dni semestru.

Dodane wartości:

- o Przedmiot: Skrót
- o Wykładowca: Skrót
- o Forma: Skrót
- o Grupa: Skrót

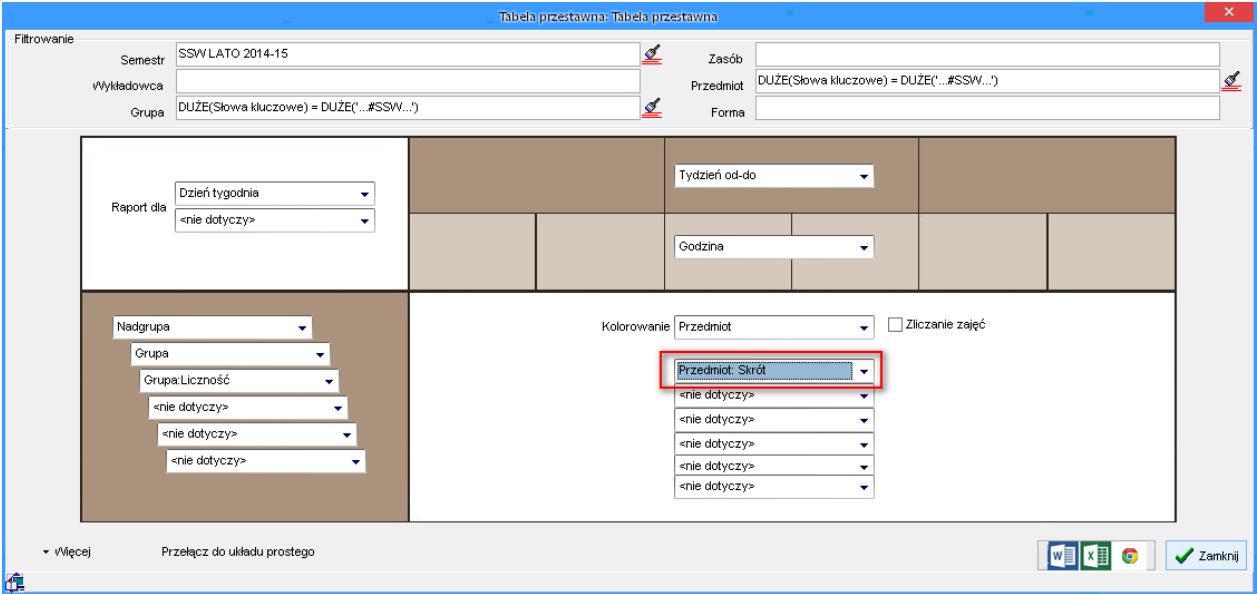

#### <span id="page-1-1"></span>**Zachowywanie ustawień okna**

Okno tabela przestawna "pamięta" wszystkie ustawienia. Dzięki temu po ponownym uruchomieniu Aplikacji możemy kontynuować rozpoczętą pracę. Funkcja "pamiętania ustawień" jest szczególnie pomocna dla osób, które korzystają z tabel przestawnych okazjonalnie. Nie muszą one pamiętać, z jakich ustawień korzystano ostatnio, realizuje to Aplikacja.

Jeżeli istnieje potrzeba wykonywania różnych zestawień, ustawienia okna możemy zapisać i odczytać korzystając z menu przedstawionego poniżej.

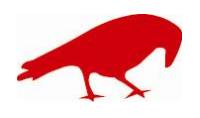

 SOFTWARE FACTORY Maciej Szymczak tel. 604 224 658 ul. Oraczy 23C, 04-270 Warszawa www.plansoft.org NIP: 944-173-34-23 e-mail: soft@plansoft.org

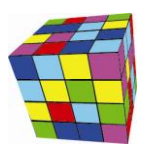

▼ Więcej

Przełącz do układu prostego

↓ Pokaż całą zawartość bazy danych Zapisz ustawienia Otwórz ustawienia

#### <span id="page-2-0"></span>**Nadgrupa, liczność grupy**

Dodano dwa nowe pola: Nadgrupa (grupa nadrzędna) oraz liczność grupy.

#### <span id="page-2-1"></span>**Inne zmiany**

- Kolumny w listach wartości sortowane są w kolejności alfabetycznej  $\bullet$
- Poprawiono kolejność nawigacji podczas naciskania klawisza TAB
- Wartość <brak> zastąpiono bardziej adekwatną wartością <nie dotyczy>.

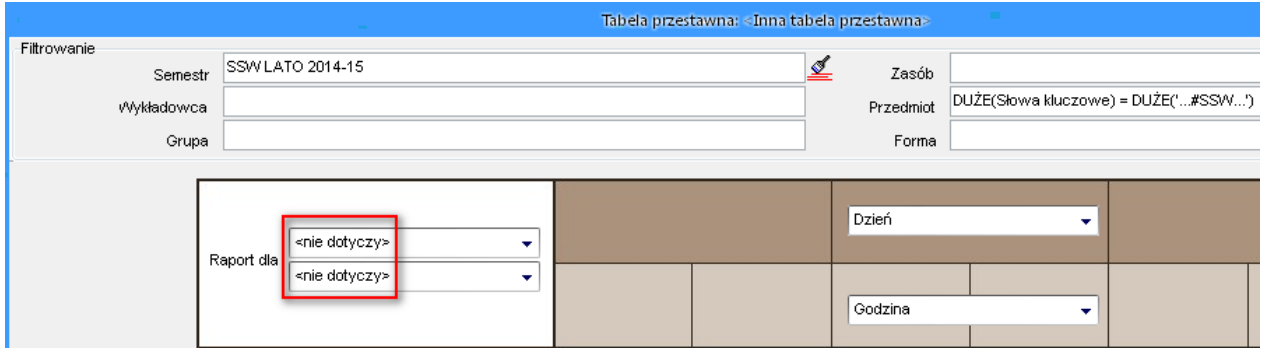

#### <span id="page-2-2"></span>**Poprawki**

- Tabela przestawna: Rozwiązano problem polegający na tym, że nie działała funkcja Więcej>Otwórz ustawienia.
- Tabela przestawna: Poprawiono błąd polegający na tym, że sortowanie tygodni było alfabetyczne, obecnie sortowanie jest wg dat

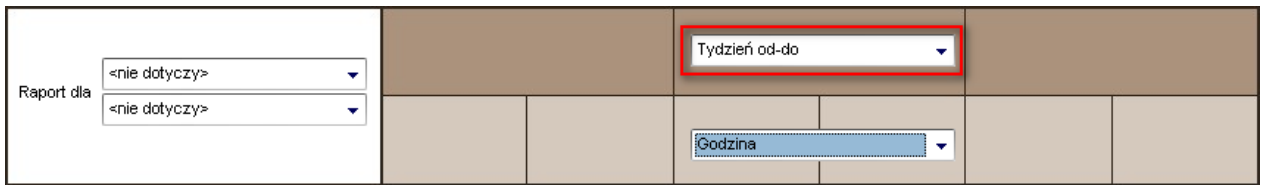

#### <span id="page-2-3"></span>**Przywracanie ustawień fabrycznych**

Dodano przycisk do przywracania domyślnych, fabrycznych ustawień formularzy. Ustawienia przywraca się przez kliknięcie przycisku w dolnym lewym rogu formularza. Przywrócenie ustawień fabrycznych przydaje się np. w sytuacji, gdy użytkownik chce skasować filtr zaawansowany lub własny porządek wyświetlania danych.

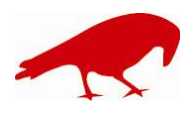

 SOFTWARE FACTORY Maciej Szymczak tel. 604 224 658 ul. Oraczy 23C, 04-270 Warszawa www.plansoft.org NIP: 944-173-34-23 e-mail: soft@plansoft.org

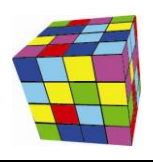

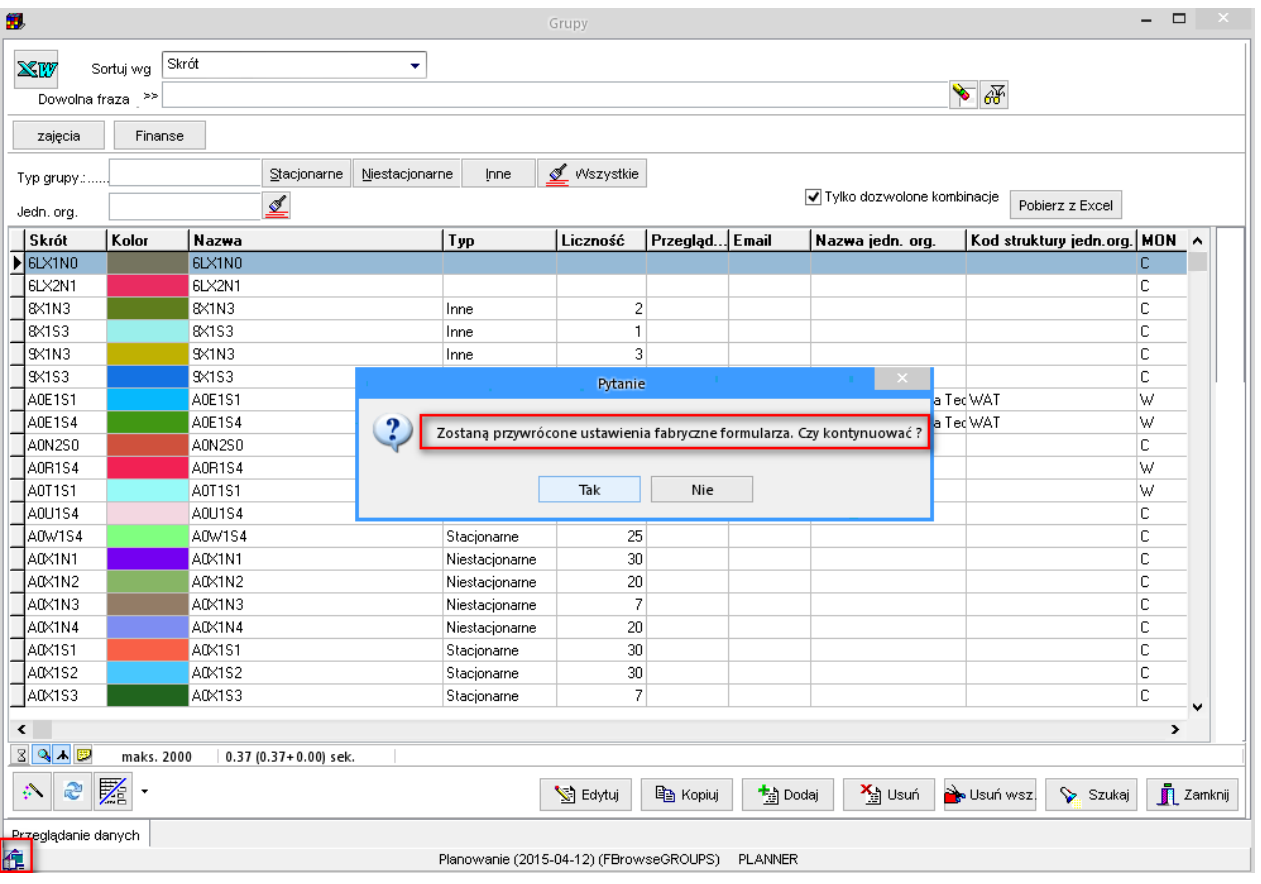

#### <span id="page-3-0"></span>**Inne poprawki**

- Kilkukrotnie przyspieszono odświeżanie danych w oknach: grupy, wykładowcy oraz zasoby
- Rozwiązano problem polegający na tym, że przy liczbie grup przekraczającej 3000, po przełączeniu w tryb wyświetlania wielu grup wyświetlany był komunikat o błędzie "access violation"
- Rozwiązano problem polegający na tym, że terminy preferowane (czerwone i zielone prostokąty) czasami nie były wyświetlane na ekranie.
- Rozwiązano problem polegający na tym, że nie działały filtry zaawansowane w połączeniu z funkcją automatycznego eksportu danych (przetwarzanie wsadowe).
- Rozwiązano problem polegający na wyświetlaniu się komunikatu poniżej podczas wprowadzania szerokości i długości geograficznej (problem był spowodowany zmianami po stronie firmy Google-zmiany w api).

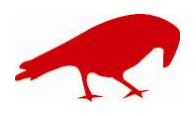

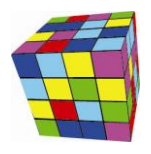

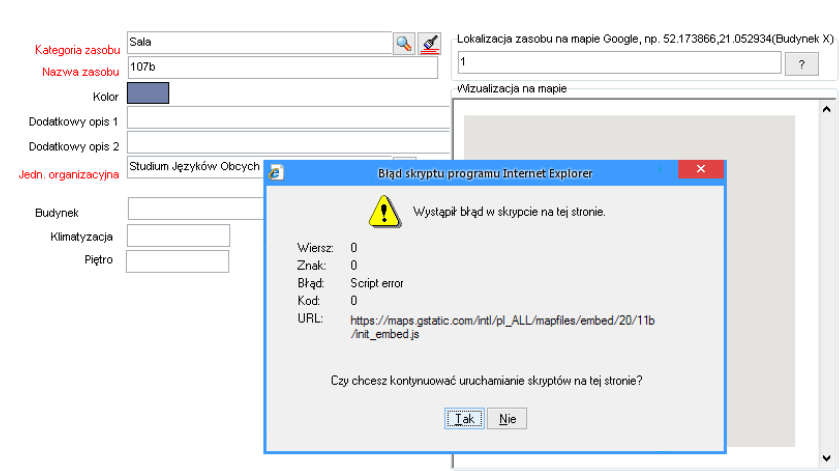

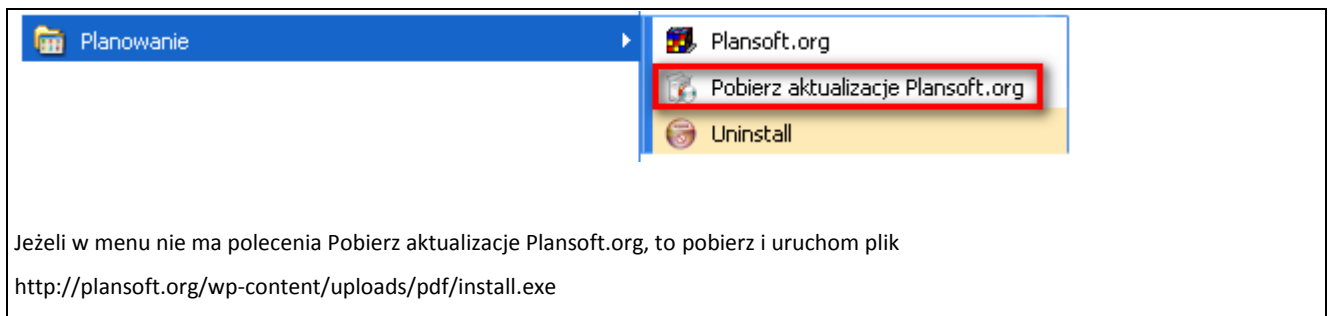

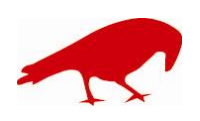